# ГОСУДАРСТВЕННОЕ БЮДЖЕТНОЕ ОБЩЕОБРАЗОВАТЕЛЬНОЕ УЧРЕЖДЕНИЕСАМАРСКОЙ ОБЛАСТИ СРЕДНЯЯ ОБЩЕОБРАЗОВАТЕЛЬНАЯ ШКОЛА № 1 «ОБРАЗОВАТЕЛЬНЫЙ ЦЕНТР» ИМЕНИ 21 АРМИИ ВООРУЖЁННЫХ СИЛ СССРП.Г.Т. СТРОЙКЕРАМИКА МУНИЦИПАЛЬНОГО РАЙОНА ВОЛЖСКИЙ САМАРСКОЙ ОБЛАСТИ

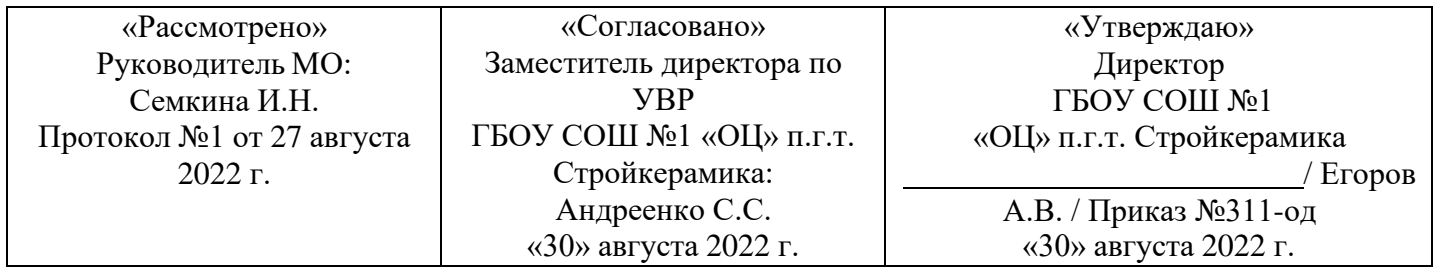

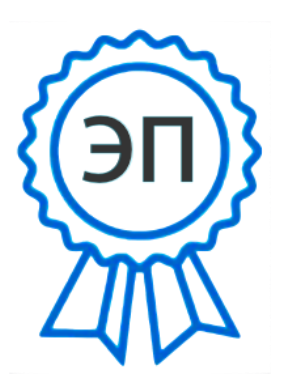

C=RU, O="ГБОУ СОШ № 1 "" ОЦ"" п.г.т. Стройкерамика", CN=Егоров А.В., [E=stroykeramika\\_sch\\_vlg@samara.e](mailto:E%3Dstroykeramika_sch_vlg@samara.e) du.ru 009ef83b108e54ef60 2022.09.07 19:27:02+03'00'

Рабочая программа по внеурочной деятельности

«Основы инженерной графики»

9 класс

#### **Планируемые результаты**

Курс внеурочной деятельности «Основы инженерной графики» предназначен для обучающихся 9-х классов.

**Целью -** приобщение обучающихся к инженерной графике – совокупности достижений человечества в области освоения графических способов передачи информации средствами информационных технологий.

Цель обучения конкретизируется в основных **задачах**:

• продолжить изучение графического языка общения, передачи и хранения информации о предметном мире с помощью различных методов, способов отображения ее на плоскости и правил считывания;

• обеспечить освоение правил и приемов выполнения и чтения чертежей и трёхмерных моделейв современных системах автоматизированного проектирования (САПР);

• развивать логическое и пространственное мышление, статические, динамические и пространственные представления;

• развивать творческое мышление и продолжить формирование элементарных умений преобразовывать форму предметов, изменять их положение и ориентацию в пространстве;

• воспитывать ответственное и избирательное отношение к информации с учетом правовых иэтических аспектов ее распространения;

• воспитывать стремление к продолжению образования и созидательной деятельности с применением средств ИКТ.

### **Планируемые результаты:**

# *1. Результаты первого уровня:*

приобретение обучающимися знаний об основах графической культуры как части их общей духовной культуры, как особого способа познания жизни и средства организации общения; об основных правилах выполнения, обозначения видов, сечений и разрезов; об условных обозначениях материалов на чертежах, условных изображениях и обозначениях резьбы на чертежах; об особенности выполнения чертежей общего вида и сборочных; о месте и роли черчения в процессе проектирования и создания изделий.

# *2. Результаты второго уровня:*

развитие умений правильно выбирать - главное изображение, оптимальное количество изображений; выполнять необходимые виды, сечения и разрезы деталей; выполнять чертежи простейших стандартных деталей с резьбой и их соединений.

#### *3. Результаты третьего уровня):*

обучающийся может приобрести опыт работы различными материалами, в специфических

формах графической деятельности; опыт самообслуживания, самоорганизации и организации совместной деятельности с другими детьми; о способах самостоятельного поиска, нахождения и обработки информации.

#### **Материально-технические условия реализации программы**

Практические работы проводятся на базе Центра образования естественно-научной и технологической направленностей «Точка роста» с использованием оборудования технологической направленности.

Оборудование «Точки роста»:

- − Dobot Magician четырехосевой учебный робот-манипулятор с модульными сменными насадками, предназначен для освоения робототехники;
- − конструктор программируемых моделей инженерных систем;
- − образовательный набор по механике, мехатронике и робототехнике. Игрушка-робот «СТЕМ Мастерская».

# **Содержание курса внеурочной деятельности «Основы инженерной графики»**

## *Раздел 1. Теоретические основы инженерной компьютерной графики*

Введение. Инженерная компьютерная графика. Преимущества инженерной компьютерной графики перед традиционными средствами конструирования Правила техники безопасности при работе на компьютере. Базовые понятия инженерной компьютерной графики: графические примитивы, проекционный чертёж, двумерное и трёхмерное моделирование. Назначение графического редактора КОМПАС-3D Запуск программы. Изменение размера изображения. Выбор формата чертежа и основной надписи.

# *Раздел 2. Принципы выполнения проекционного чертежа детали в КОМПАС-3D* Инструменты, средства и приёмы точных геометрических построений в КОМПАС- 3D: использование строки параметров для задания размеров объектов, инструментов. Построение геометрических примитивов. Разные способы построения отрезков, окружностей и прямоугольников. Команды ввода многоугольника и прямоугольника. Изучение системы координат. Выполнение работы «Линии чертежа». Привязки.

#### *Раздел 3. Редактирование чертежа*

Конструирование объектов. Редактирование чертежа. Отмена и повтор действий. Выделениеобъектов. Удаление объектов. Усечение объектов. Выполнение упражнений по теме: Редактирование объектов.

#### *Раздел 4. Сервисные технологии системы КОМПАС*

Копирование объектов при помощи мыши. Команды «сдвиг», «поворот», «Масштабирование»,

«Симметрия», «Копия». Выполнение упражнений с применением команд.

## *Раздел 5. Построение геометрических объектов по сетке*

Инструмент «Сетка». Алгоритм построения прямоугольника по сетке. Выполнение упражнений по теме «Построение геометрических объектов по сетке». Выполнить чертеж детали в трех проекциях, при помощи сетки.

# *Раздел 6. Построение сопряжений*

Фаски, скругления и штриховка. Основные понятия сопряжений в чертежах деталей. Построение сопряжений в чертежах деталей в программе КОМПАС. Построение детали подвески по заданным размерам с использованием сопряжений. Построение детали державки по заданным размерам с использованием сопряжений. Построение детали «крюка». Построение детали «подвески».

# *Итоговая индивидуальная практическая работа*

Вводный инструктаж. Выполнение учащимися индивидуальных графических работ.

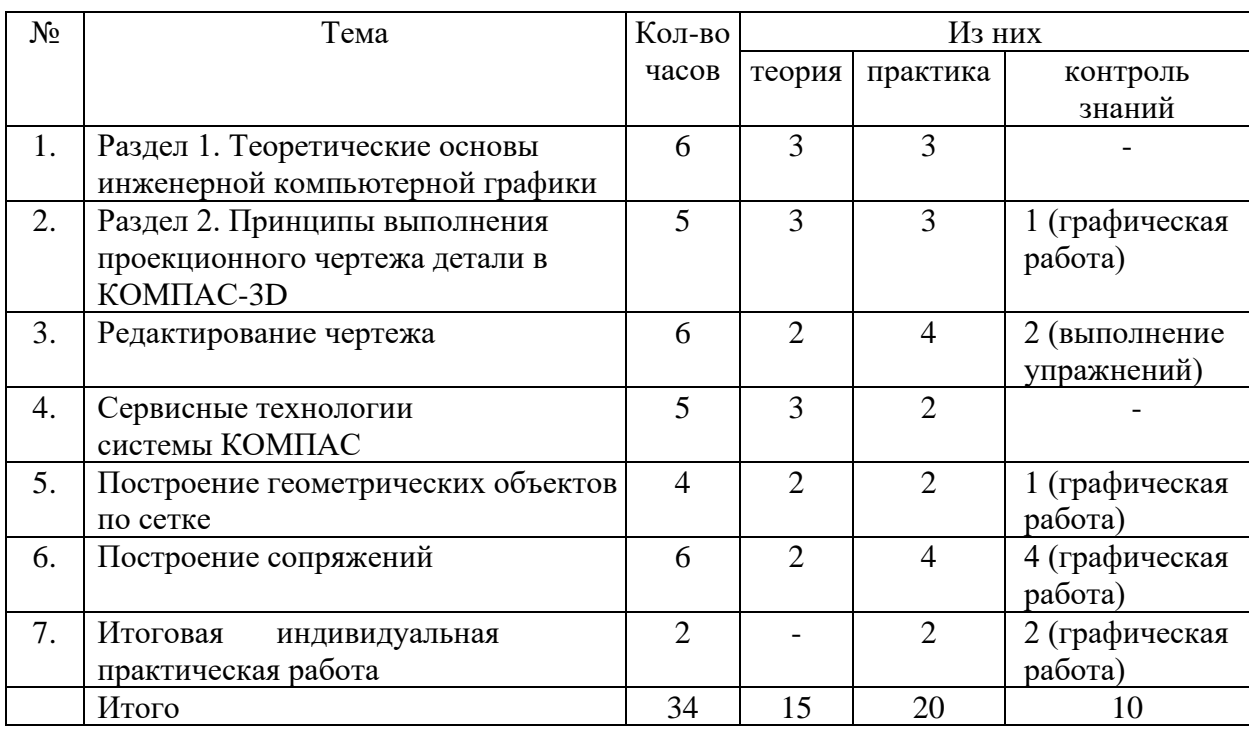

#### **Тематическое планирование**